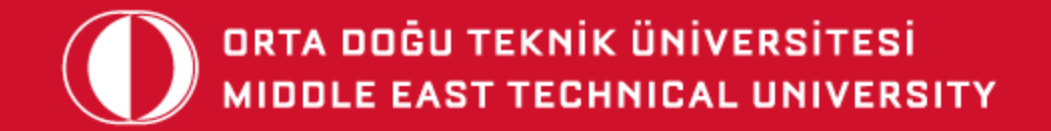

# FOREIGN LANGUAGE EDUCATION DEPARTMENT

## ORIENTATION FOR FRESHMEN

05.10.2020

# TABLE OF CONTENTS

- 1. FLE WEBSITE
- 2. QUICK INFO
- 3. METU OIBS
- 4. REGISTRATION

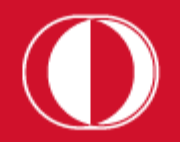

#### **FLE WEBSITE**

 $\overline{1}$ 

## fle.metu.edu.tr

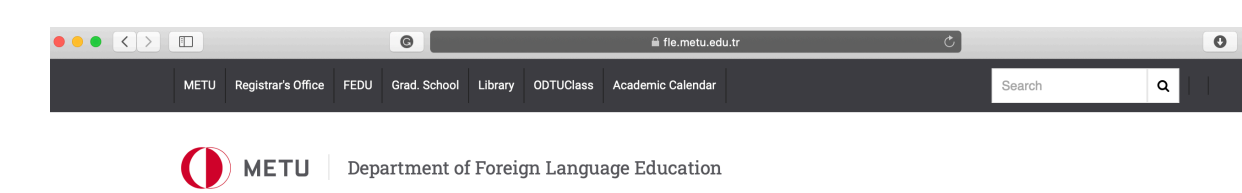

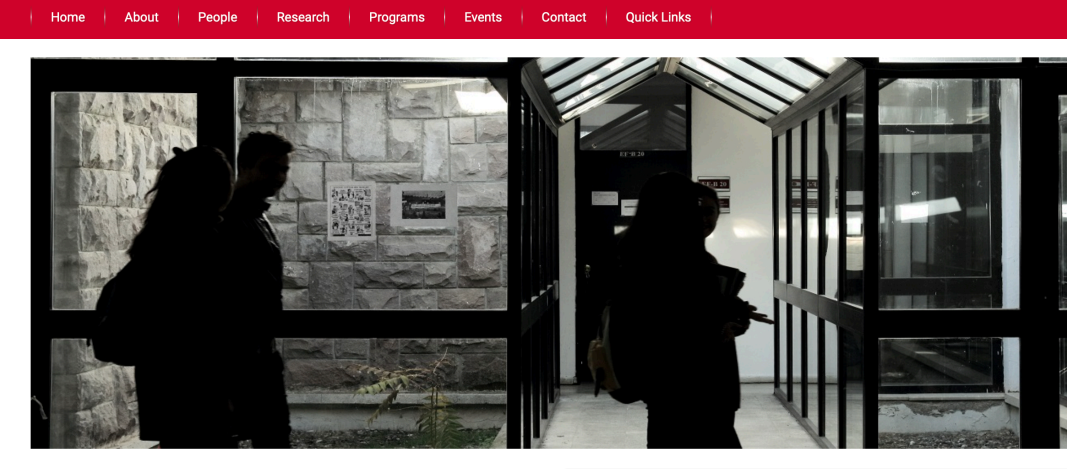

Welcome to the Department of Foreign Language Education The Department of Foreign Language Education offers B.A, M.A. and Ph.D<br>second in Faction Language Teaching: MA and Dh.D. second in Faction

Announcements

all announcements >

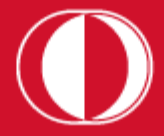

## **<sup>1</sup> FLE WEBSITE** https://fle.metu.edu.tr/en/faculty-english-language-education

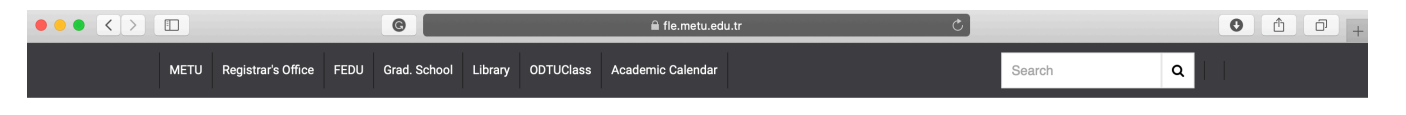

Department of Foreign Language Education **METU** 

#### | Home | About | People | Research | Programs | Events | Contact | Quick Links |

#### **Faculty (English Language Education)**

 $\vert$ 

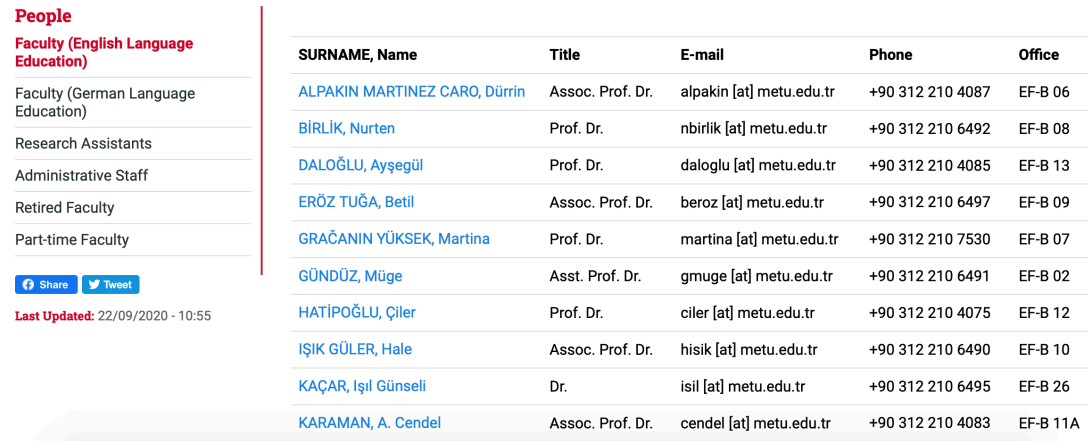

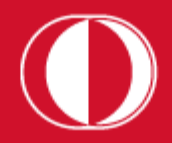

**1 FLE WEBSITE**

#### https://fle.metu.edu.tr/en/foreign-language-education-undergraduate-programs

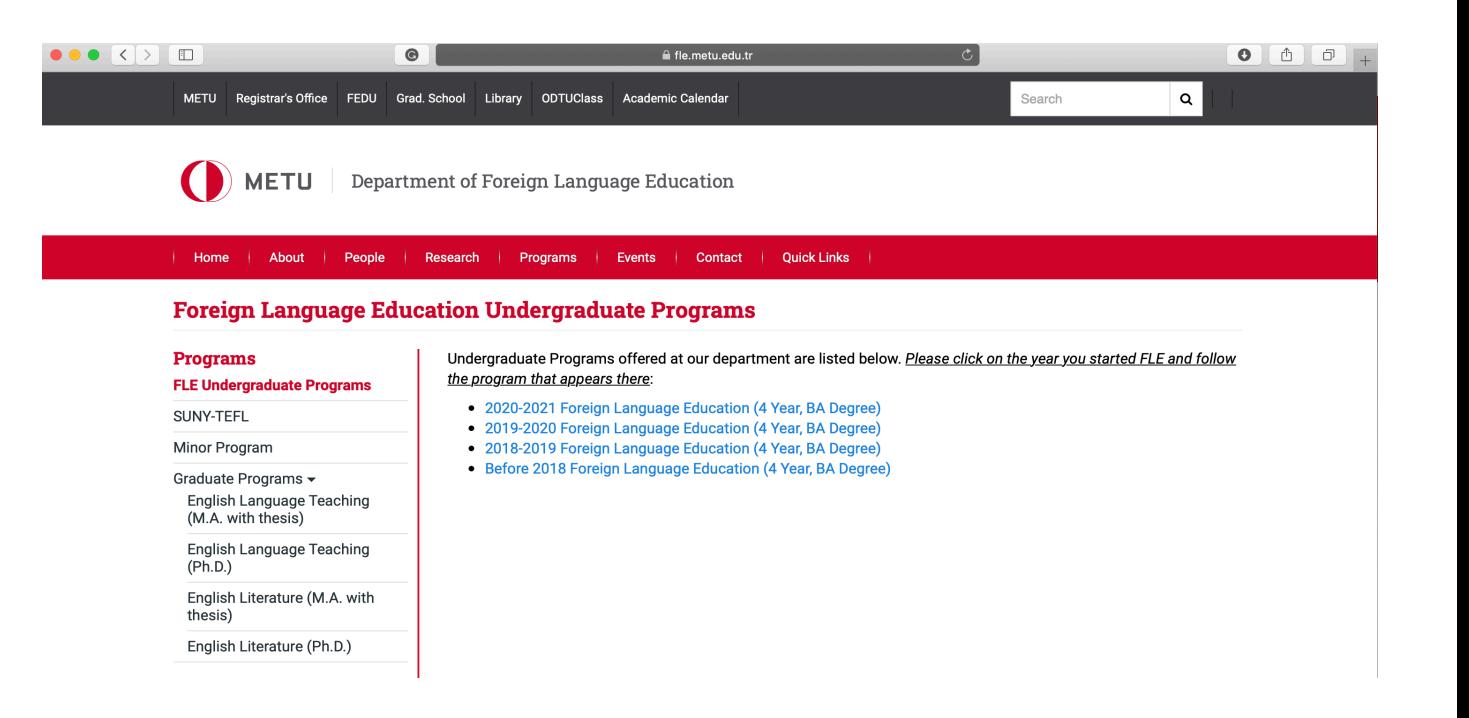

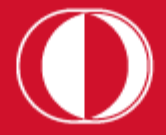

# **1 FLE WEBSITE**

#### Undergraduate Curriculum\*

#### **BA in Foreign Language Education**

The Department of Foreign Language Education offers a B.A. program in English Language Teaching. Taking into consideration the latest developments in the field, students are provided with a solid foundation in the English language, English literature, methodology, educational sciences and linguistics in order to make them fully qualified teachers of English in primary, secondary and tertiary educational institutions.

**FIDET VEAD** 

Click here to view METU Catalog information

Click here for course descriptions.

**Click here for Elective Courses descriptions** 

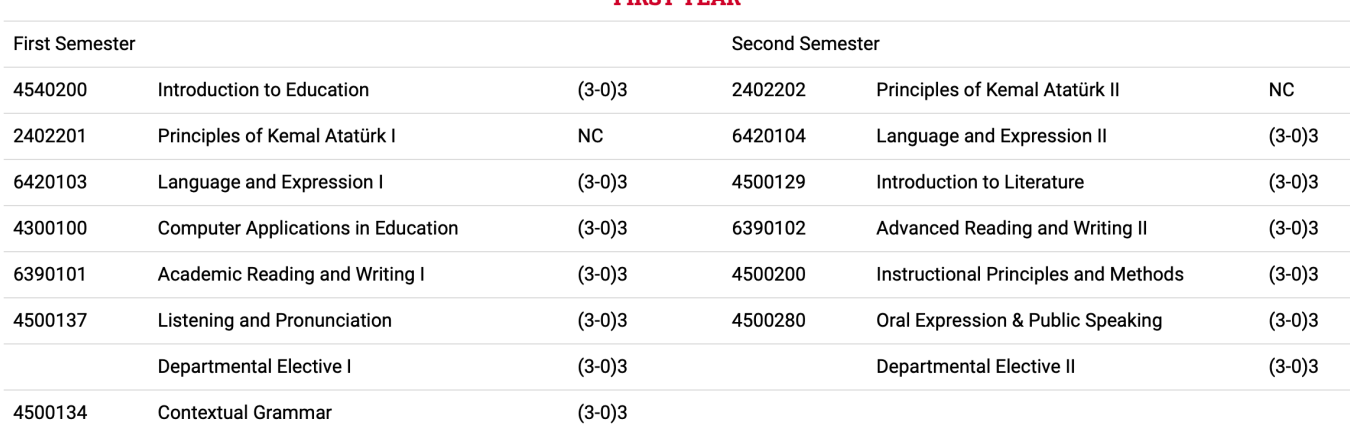

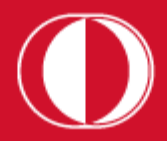

## **What type of courses will you take?**

**2 QUICK INFO**

Must Course: obligatory courses you must take from FLE and EDS

Departmental Elective: courses you must take from FLE, but you can choose them among those available in the program

Non-Departmental Elective: courses you must take from other departments, not FLE

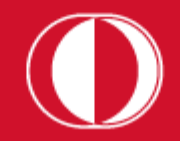

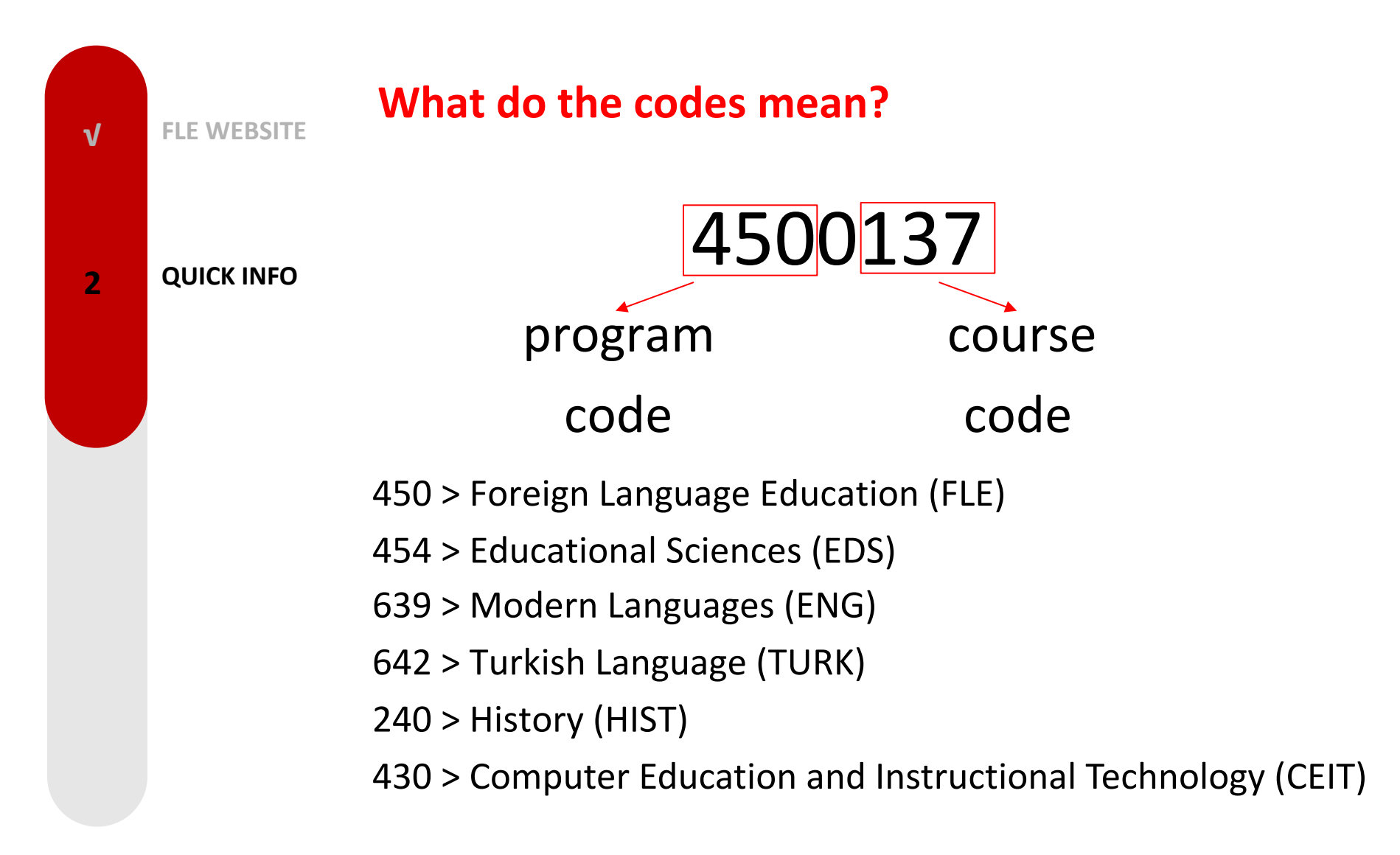

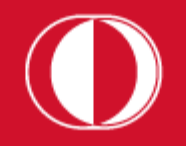

## **How do I get my user code and password?**

**√ FLE WEBSITE**

**2 QUICK INFO**

The user code consists of the first six digits of student ID with an *e* at the beginning. If your student is *1234567*, then your user code will be *e123456* student password can be obtained from METU Account Management after the university registration.

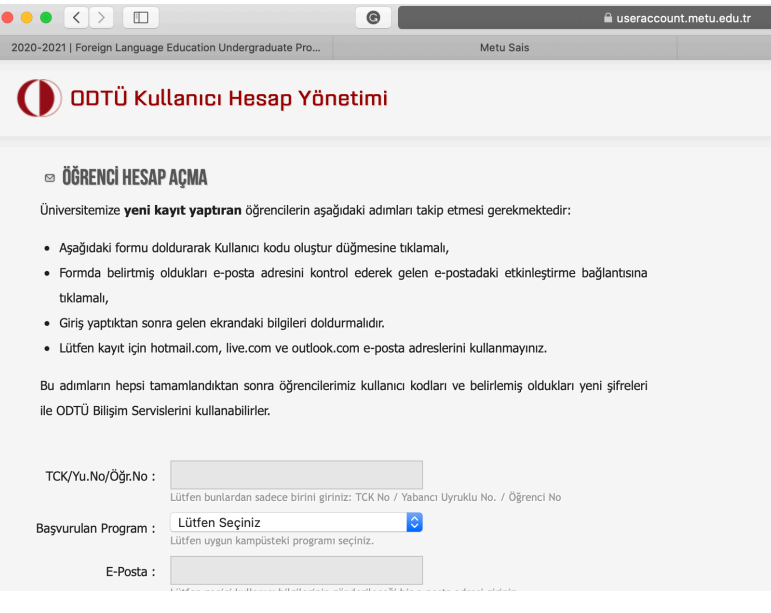

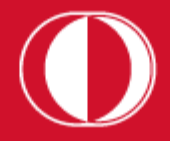

## **METUMail √ FLE WEBSITE** https://metumail.metu.edu.tr $\bullet \bullet \bullet \langle\ \rangle \quad \text{[} \quad \ \ \, \bullet$  $\begin{array}{|c|c|c|}\hline \textbf{0} & \textbf{0} & \textbf{0} & \textbf{0} \\\hline \end{array}$ metumail.metu.edu.tr METU CC FAQ Türkçe **2 QUICK INFO O** METU | METU Mail Select Your Mail Service **Squirrel** 2 Horde <sup>®</sup> F.A.Q Forgotten your password?

https://faq.cc.metu.edu.tr/faq/how-can-i-my-metu-e-mail-addre

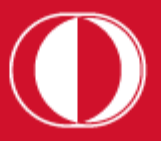

### **ODTUCIASS FLE WEBSITE**  $\mathbf{V}$ https://odtuclass.metu.edu.tr  $\bullet \bullet \bullet \bullet$   $\bullet$   $\Box$  $\bullet$   $\circ$   $\circ$   $\circ$  $\bullet$  $\hat{=}$  odtuclass.metu.edu.tr ODTÜ<br>METU You are not logged in. **QUICK INFO**  $\overline{2}$ **ODTUCLASS** Home  $\blacktriangleright$  Log in to the site Log in Username Password  $\Box$  Remember username Log in Forgotten your username or password? Cookies must be enabled in your browser

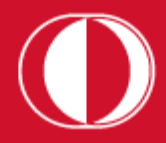

#### **√ FLE Website**

**√**

## student.metu.edu.tr

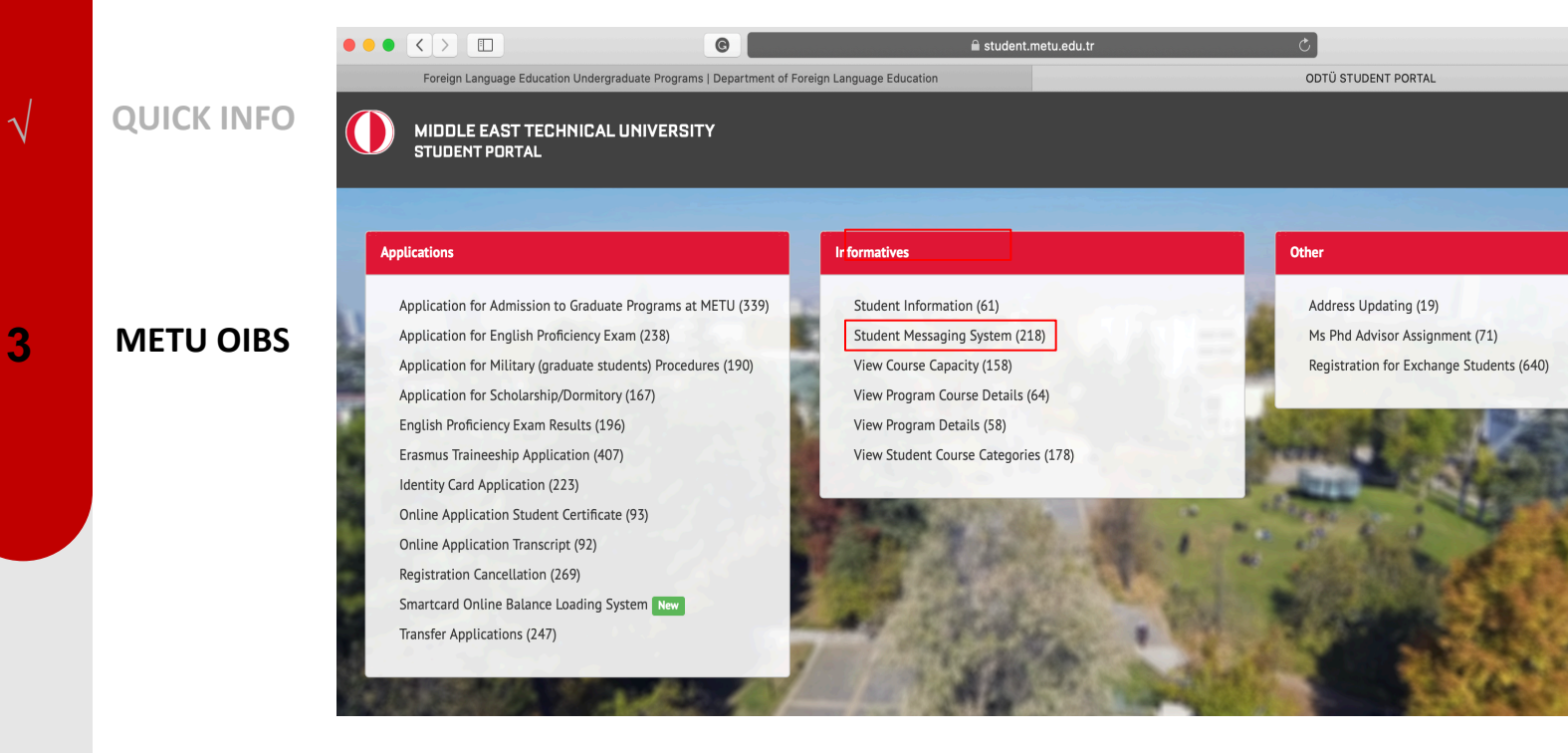

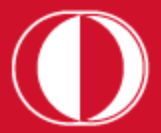

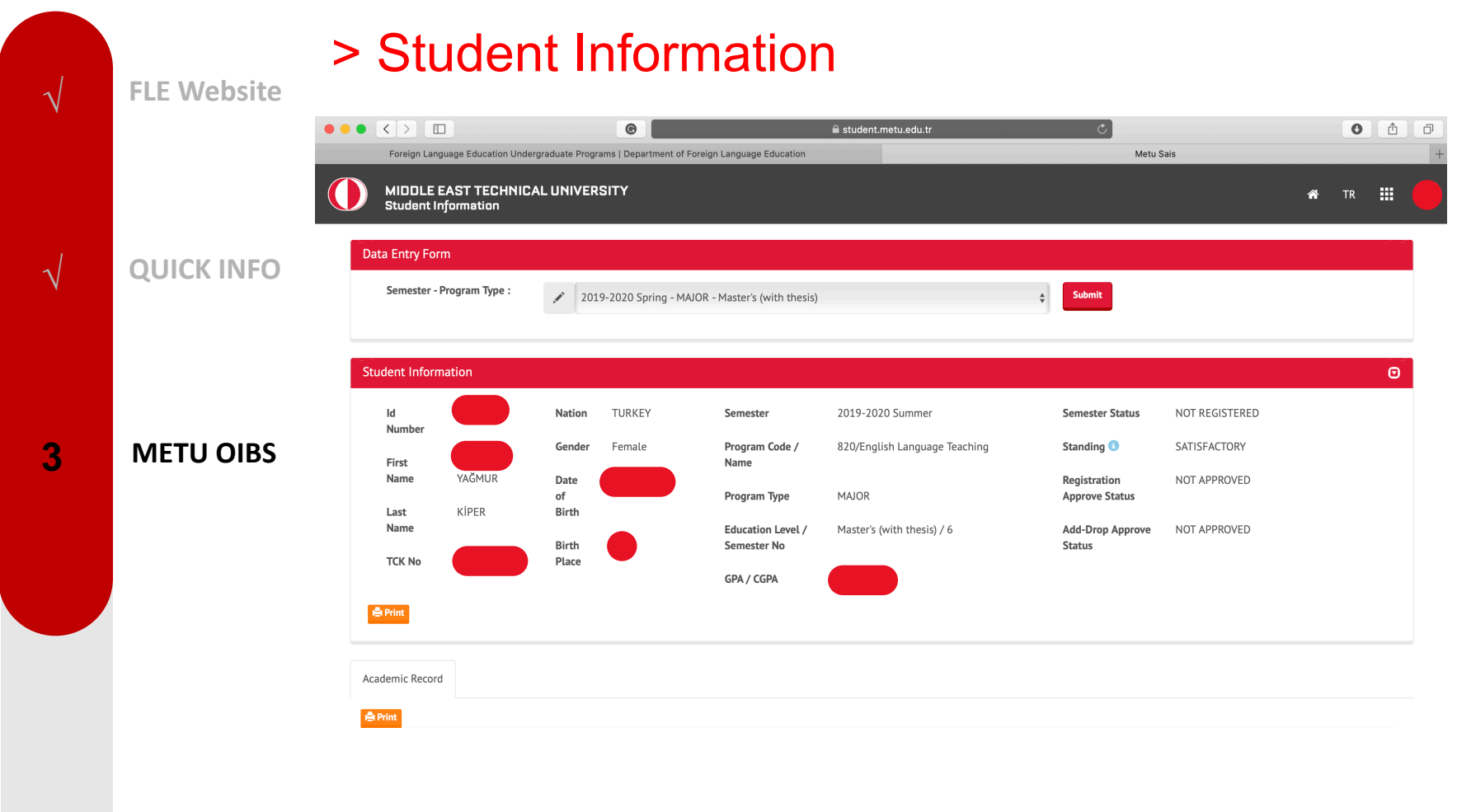

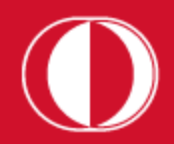

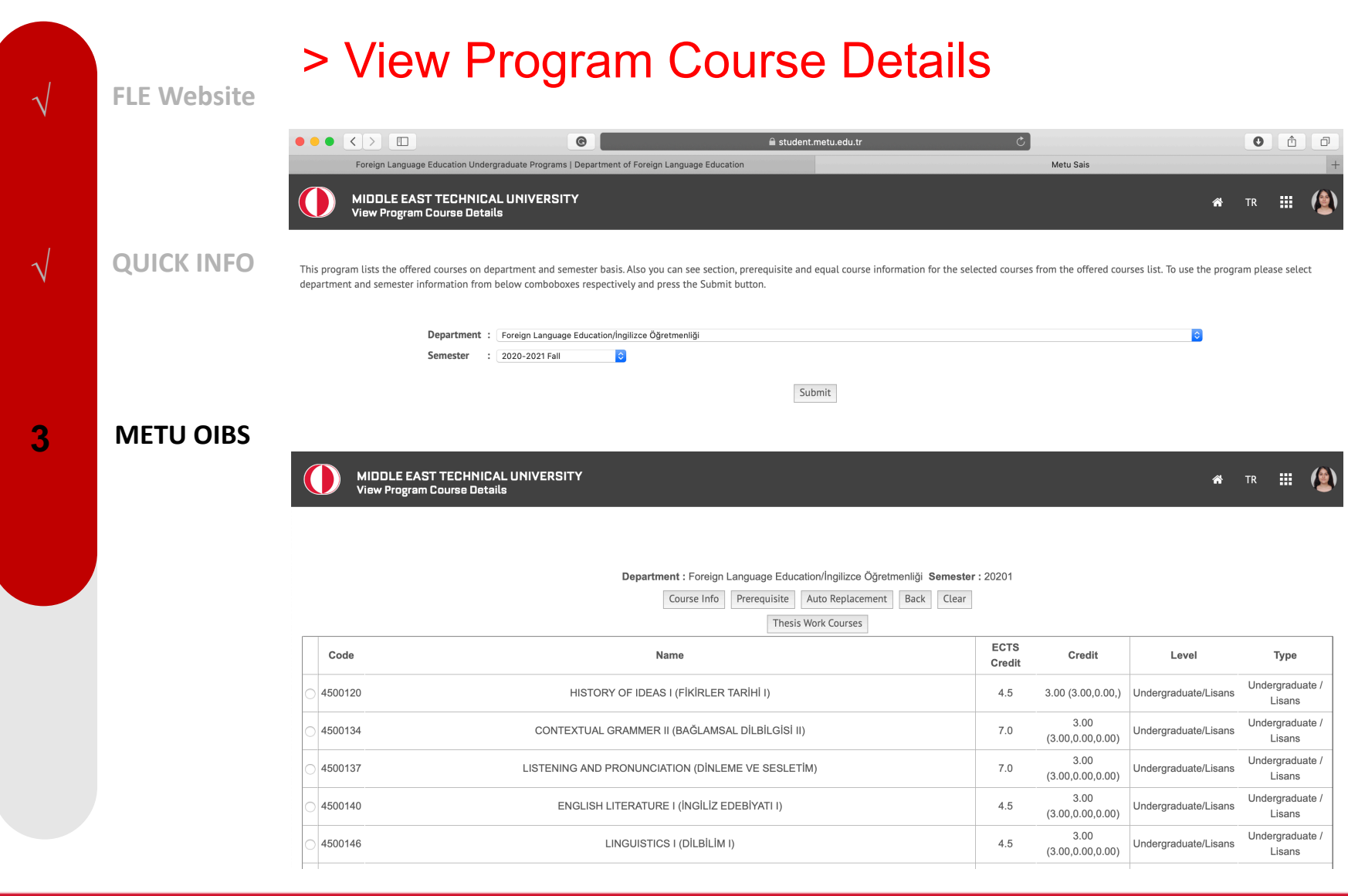

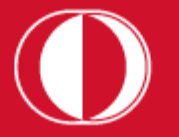

## > View Program Details

#### **FLE Website**

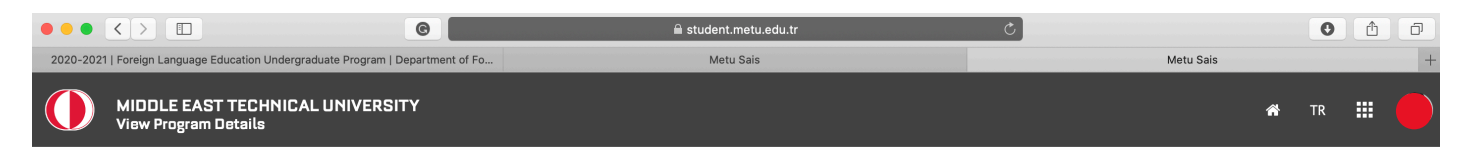

#### **QUICK INFO**

**METU OIBS** 

Detail | Must Courses | Prerequisite Courses | Elective Courses | Identical Courses | Clear

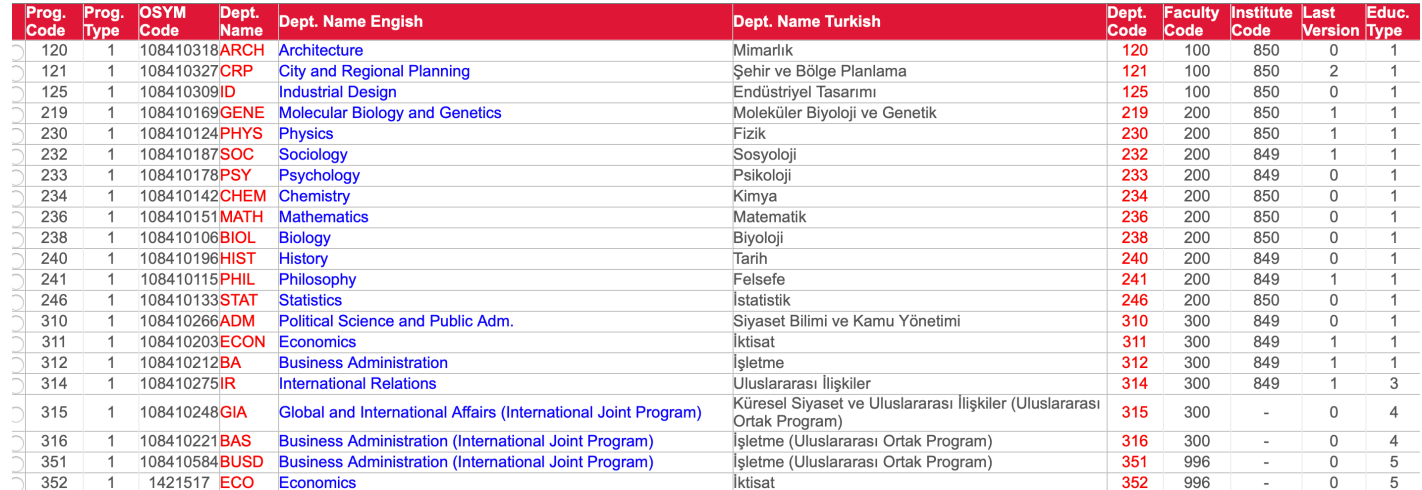

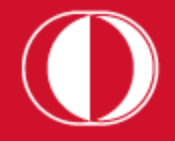

 $\overline{\mathbf{3}}$ 

 $\overline{\mathcal{N}}$ 

 $\sqrt{ }$ 

## **√ FLE WEBSITE QUICK INFO** √ **METU OIBS** √ **4 REGISTRATION Interactive Registration** Please see the Academic Calendar to learn when the interactive registrations and advisor approvals are done. The interactive registration will be active between Oct 7 9, 2020 this semester. In the first day of interactive regi process, the registration program will be accessed at the fo times according to the seniority: 09:00 am: 4th Year Students 10:00 am: 4th and 3rd Year Students 11:00 am: 4<sup>th</sup>, 3<sup>rd</sup> and 2<sup>nd</sup> Year Students 12:00 pm: 4<sup>th</sup>, 3<sup>rd</sup>, 2<sup>nd</sup> Year and 1<sup>st</sup> Year Students

The advisor approvals will start at 10 am on Oct 7, 2020, registration will close at 5 pm on Oct 9, 2020.

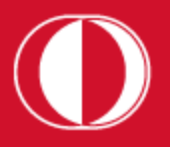

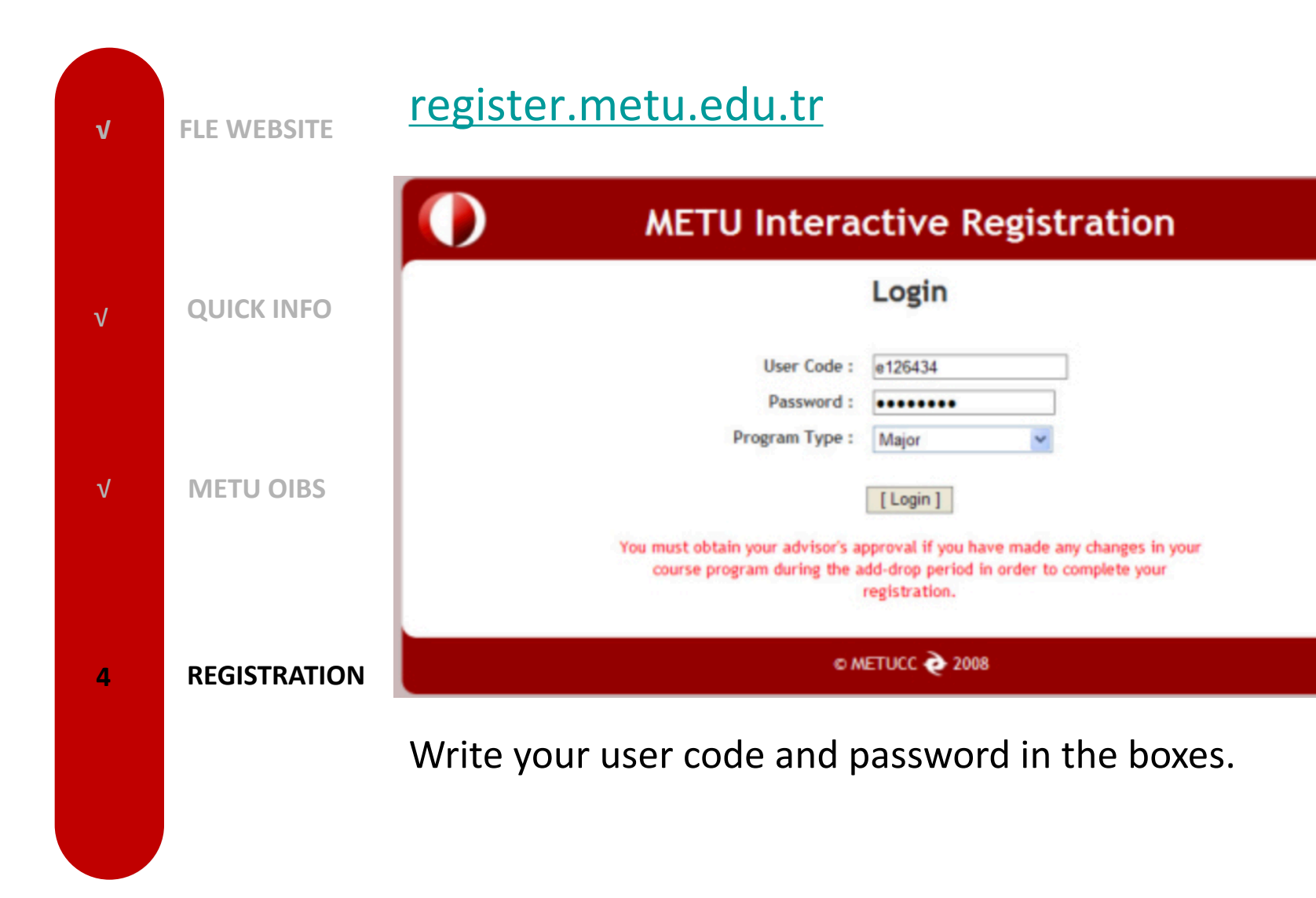

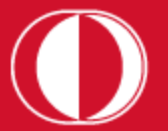

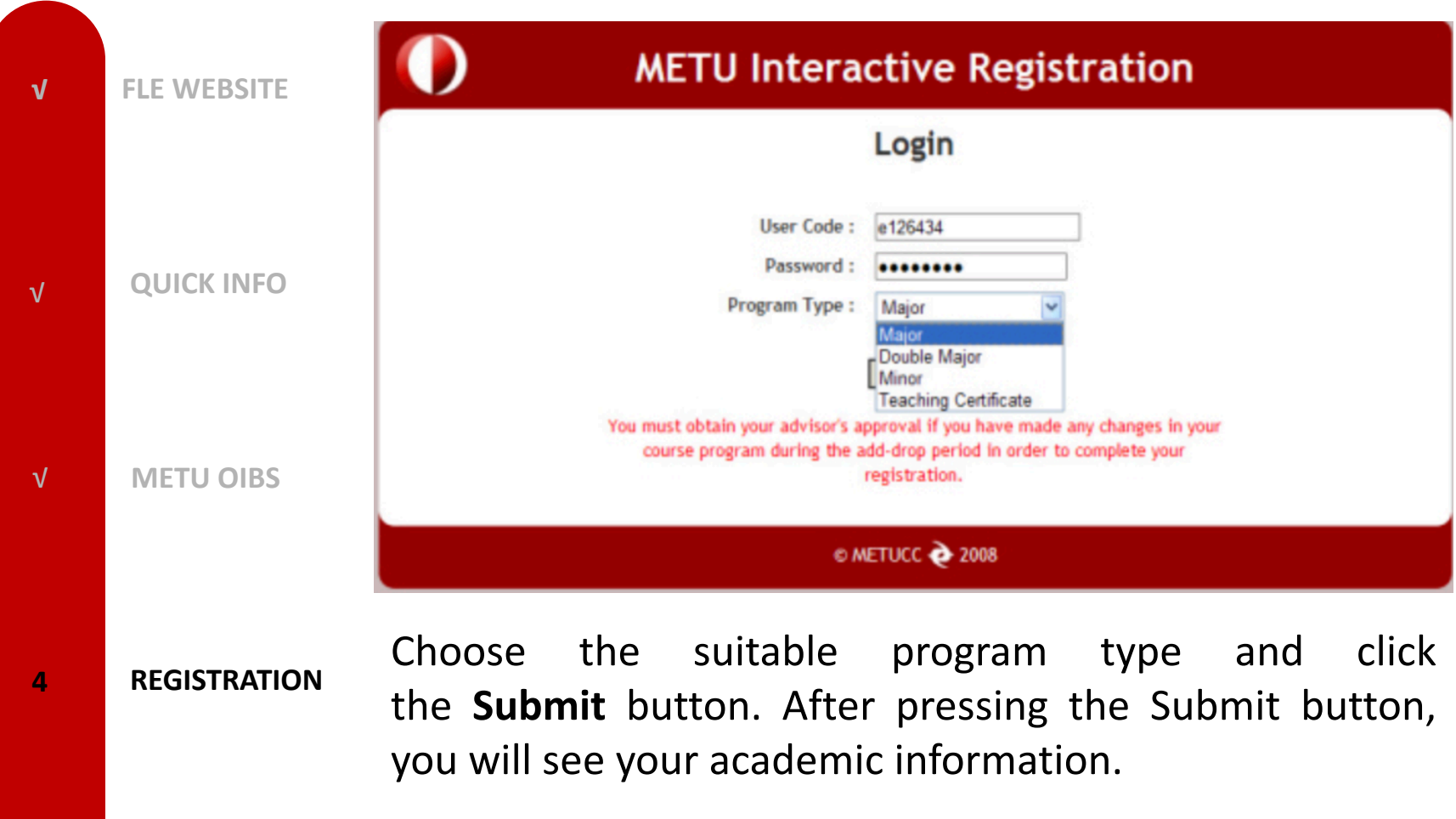

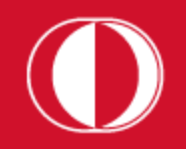

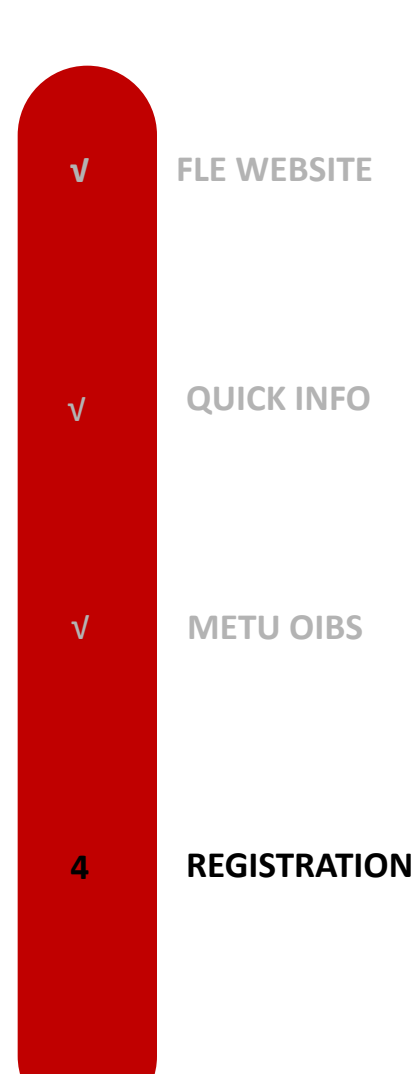

Must courses you are required to take from Language Department are added by the registration itself. However, you must check the following two:

- i. Check your Undergraduate Program on our w see whether all the must courses you must added or not.
- ii. Check whether you are placed in the corred according to the section lists published announcements on our department website.

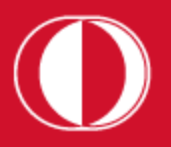

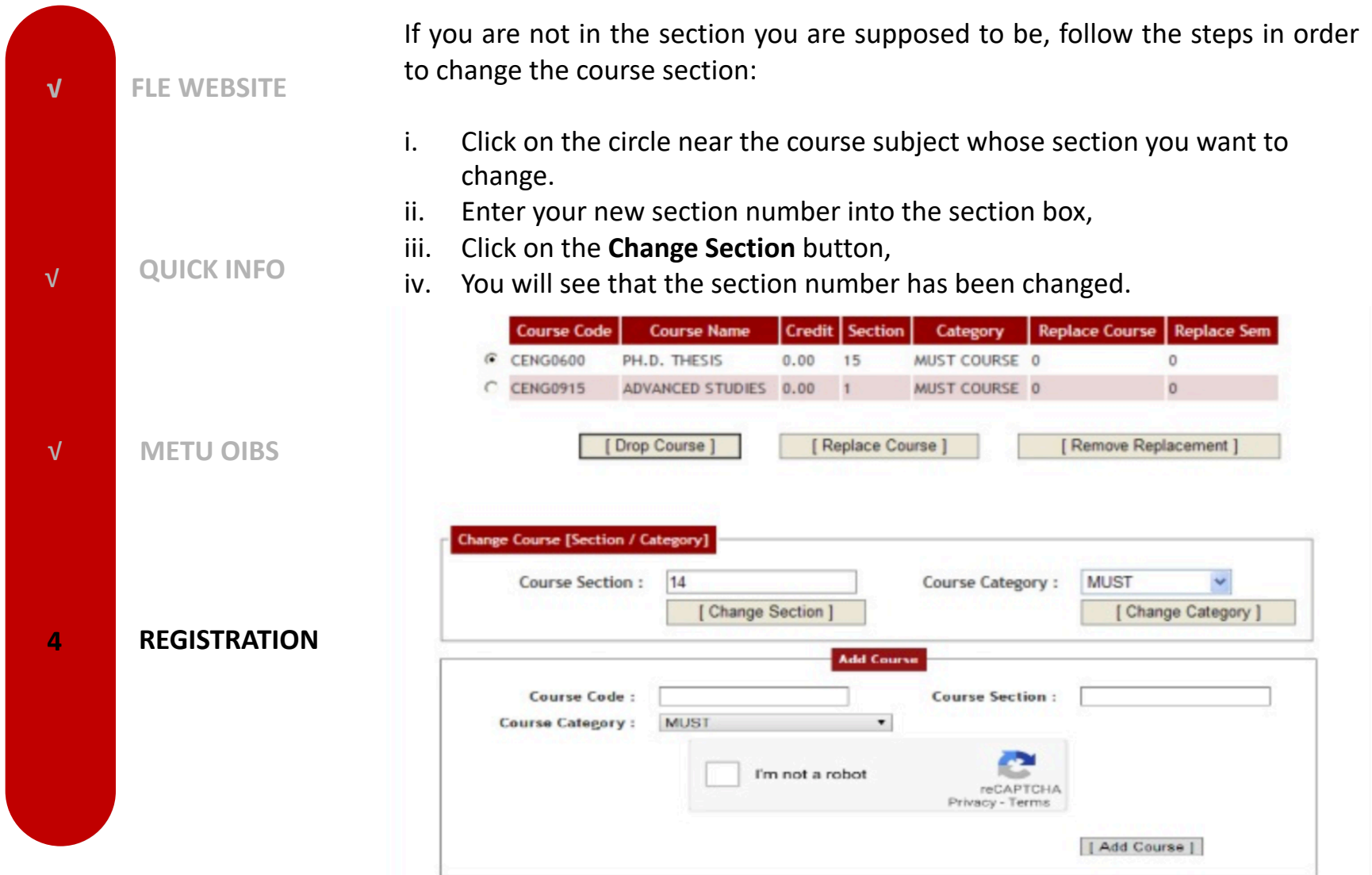

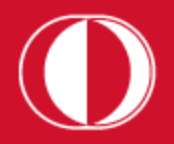

√

**√ FLE WEBSITE**

**QUICK INFO**

As a first-year student, you must take a departmental elective course in the first semester. As it will not be added automatically by the system, you have to add the course on your own.

√ **METU OIBS 4 REGISTRATION** Go to the department website and check the program published in the announcement. Choose an appropriate course according to your schedule, and add it by applying the following steps:

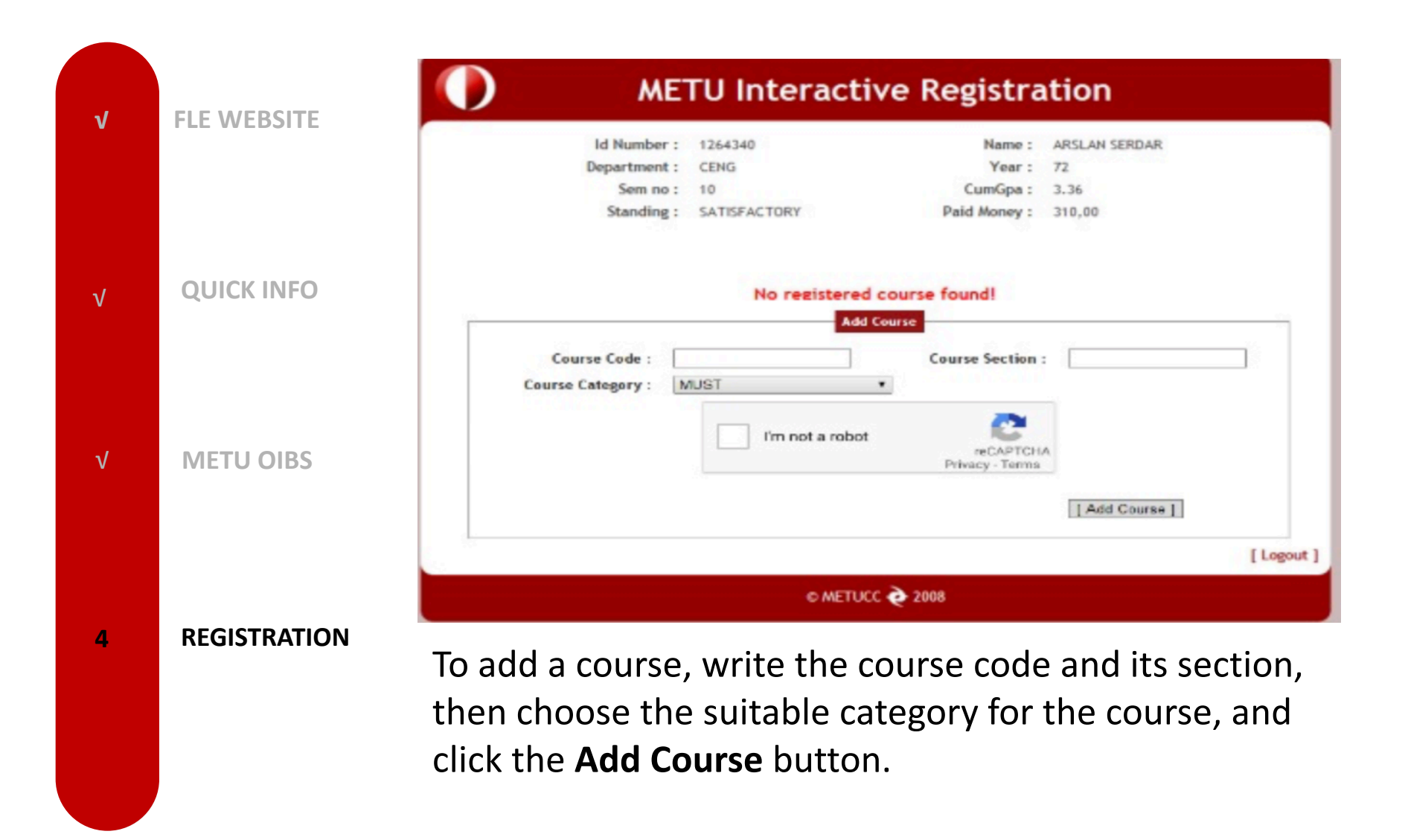

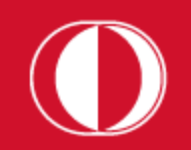

**√ FLE WEBSITE**

**QUICK INFO**

√ **METU OIBS**

**4 REGISTRATION**

√

To finalize the registration process, you MUST click on the button called **Request Registration Approval** so that the request for approval along with the list of the added courses is sent to your advisor via the Advisor Approval Program. Students who do not request advisor approval by using the "Request Registration Approval" button will not be able to get advisor approval.

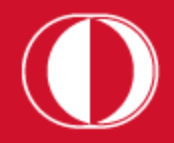

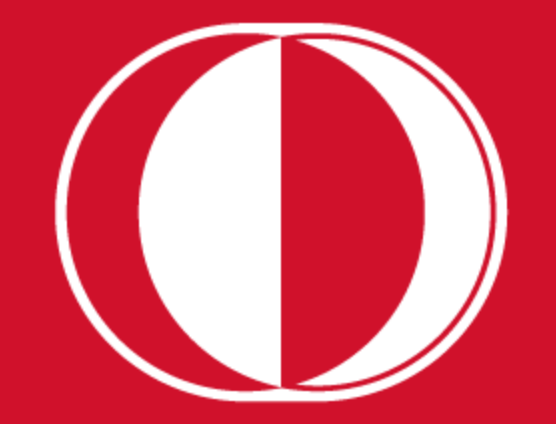